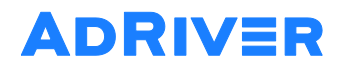

Покровский бульвар, д. 3, стр. 1Б БЦ «Покровский бульвар», вход с Казарменного переулка Москва, 109028

(495) 981-34-00 sales@adriver.ru adriver.ru

## Программа семинара «AdRiver.Базовый курс для издателей»

1.AdRiver. Назначение системы. Виды пользователей.

- 2.Шпаргалка в виде справочного руководства на сайте.
- 3.Знакомство с интерфейсом.
- 4.Основные вкладки аккаунта, краткое описание для чего нужна каждая.
- 5.Анкета аккаунта- изменение логина-пароля, изменение вкладок аккаунта.
- 6.Сайт в системе Добавление сайта. Деление на зоны/разделы, работа с зонами, когда
- необходимо использовать алиасы. Анкета сайта возможность задания названий для приоритетов трафика.
- 7.HTML-код. Параметры html-кода, использование дополнительных параметров, рассказ о существующих типах кодов.
- 8.Запуск/добавление новой РК. Почему необходимо использование сценариев, как добавить сценарии, настройка таргетингов в сценарии.
- Возможности таргетингов.
- 9.Добавление баннера в РК. Технические требования к креативам. Как закачать баннер сторонней крутилки. Как загрузить пиксель-аудит. Кликовые баннеры.
- 10.Какие таргетинги и где возможно выставить.
- 11. Передача слайса в РК. Что такое слайс, приоритеты, различное распределение в течение дня.
- 12. Как происходит выбор РК к показу.
- 13. Самые распространенные причины, по которым РК может не стартовать.
- 14. Делегирование РК.
- 15. Использование фильтров по РК на вкладке рекламные кампании.
- 16. Статистика по объектам в интерфейсе. Сайты, РК, слайсы, сценарии, баннеры. Сроки хранения, как смотреть.
- 17. Отчет по инвентарю и реализации. Возможные варианты использования.
- 18. Отчет по аудитории. Как смотреть.
- 19. Использование пулов. Примеры: продажа пакетов на группе сайтов, остаточный трафик.
- 20. Заказ расширенного отчета по РК.
- 21.RTB. Что такое RTB, как использовать. Настройка заказов.
- 22.Регламент обращения в службу технической поддержки.
- 23. Вопросы по семинару.